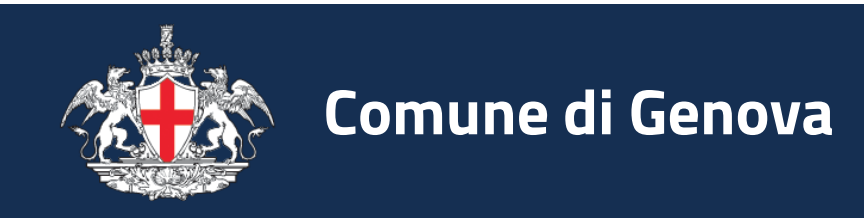

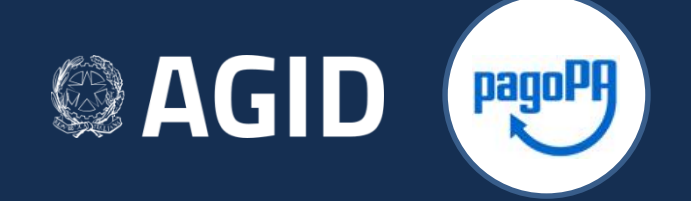

#### **Visualizzazione Ricevuta Telematica**

#### Nodo nazionale dei pagamenti "PagoPA" servizio con accesso SPID

# **Ricevuta Telematica**

La Ricevuta Telematica **attesta l'avvenuto pagamento**. Va **conservata** ed esibita/inviata in caso di contestazioni.

La RT contiene i dati del pagamento effettuato fra cui:

- **Codice Operazione assegnato dal Comune (IUV)**: identifica in modo univoco il pagamento
- **Identificativo ordine**
- **Riferimenti del PSP**\* con cui si è pagato
- **Data** del pagamento
- **Importo** pagato al Comune
- **Servizio** per il quale si è effettuato il pagamento

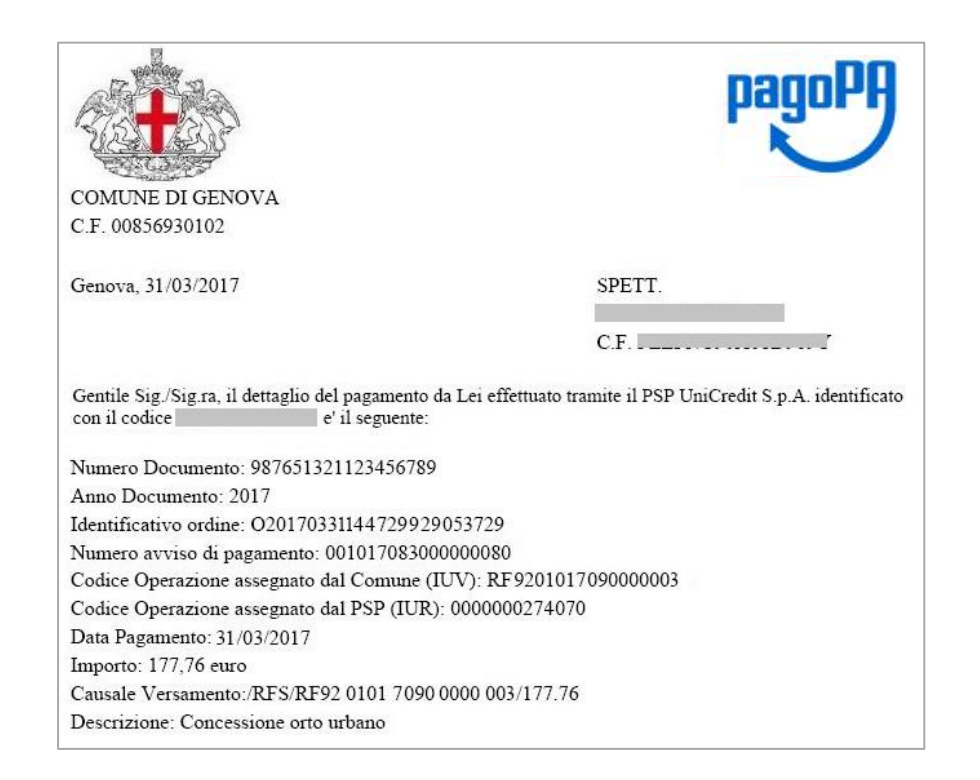

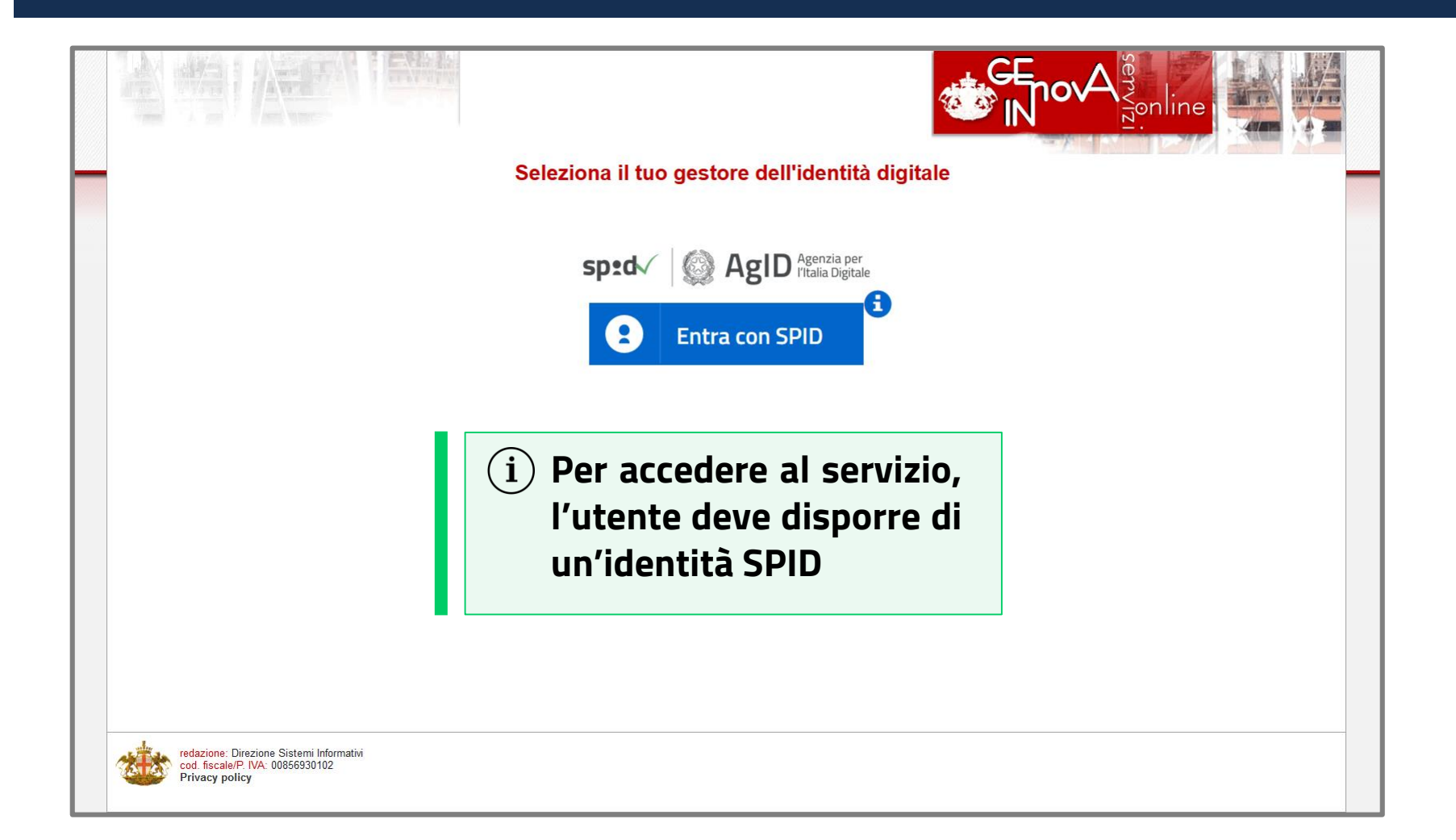

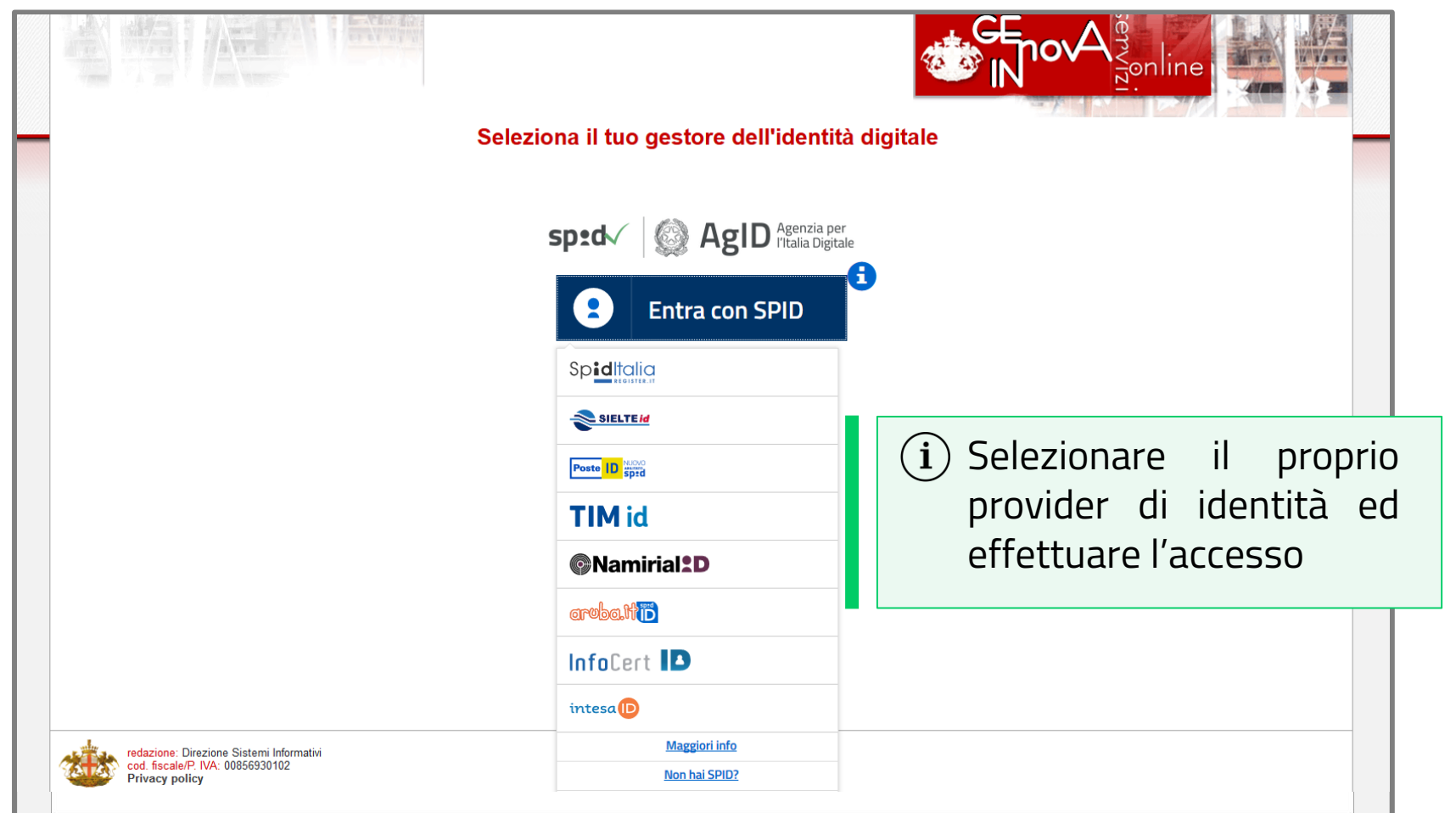

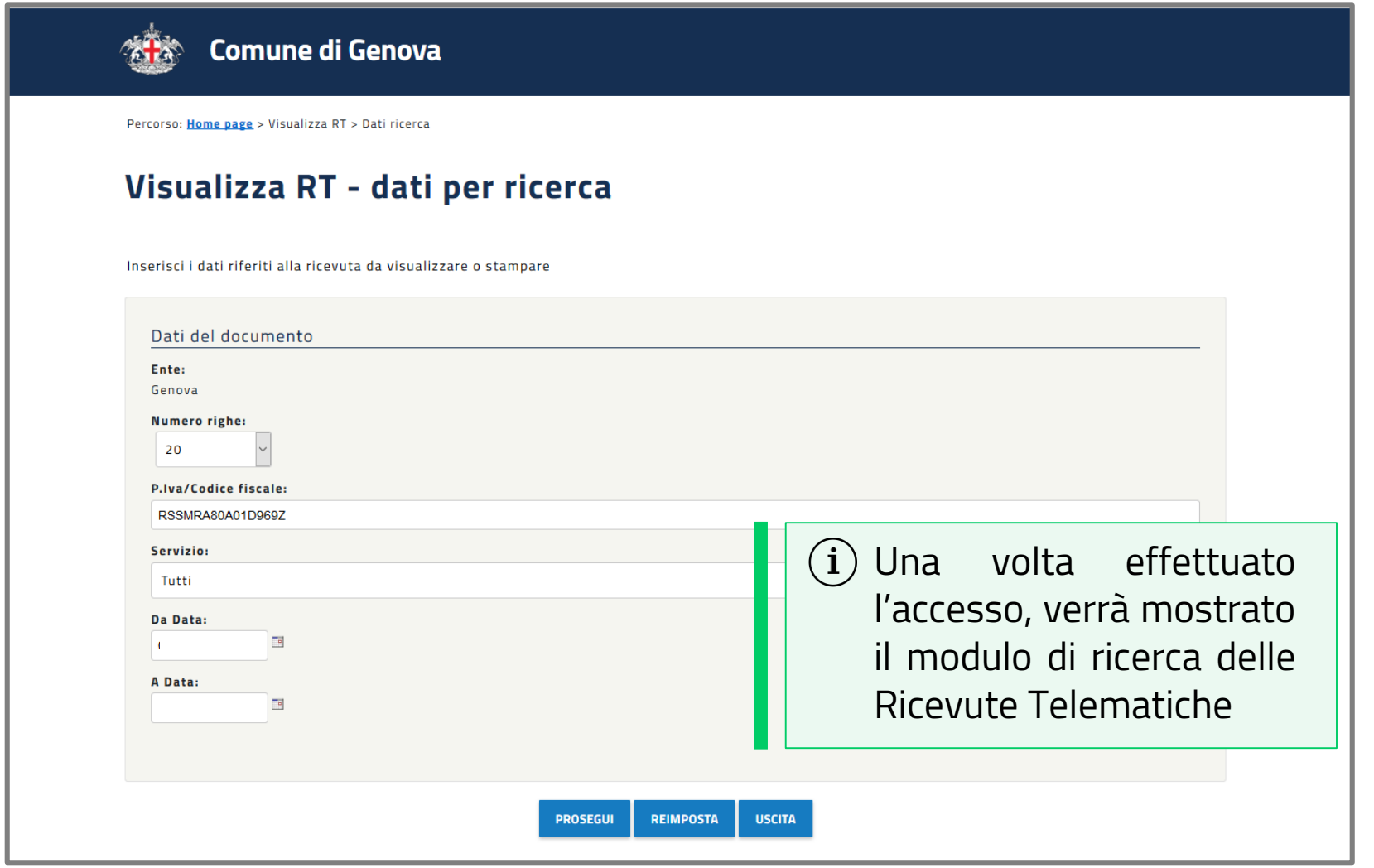

 $\mathcal{L}^{\mathbf{N}}$ 

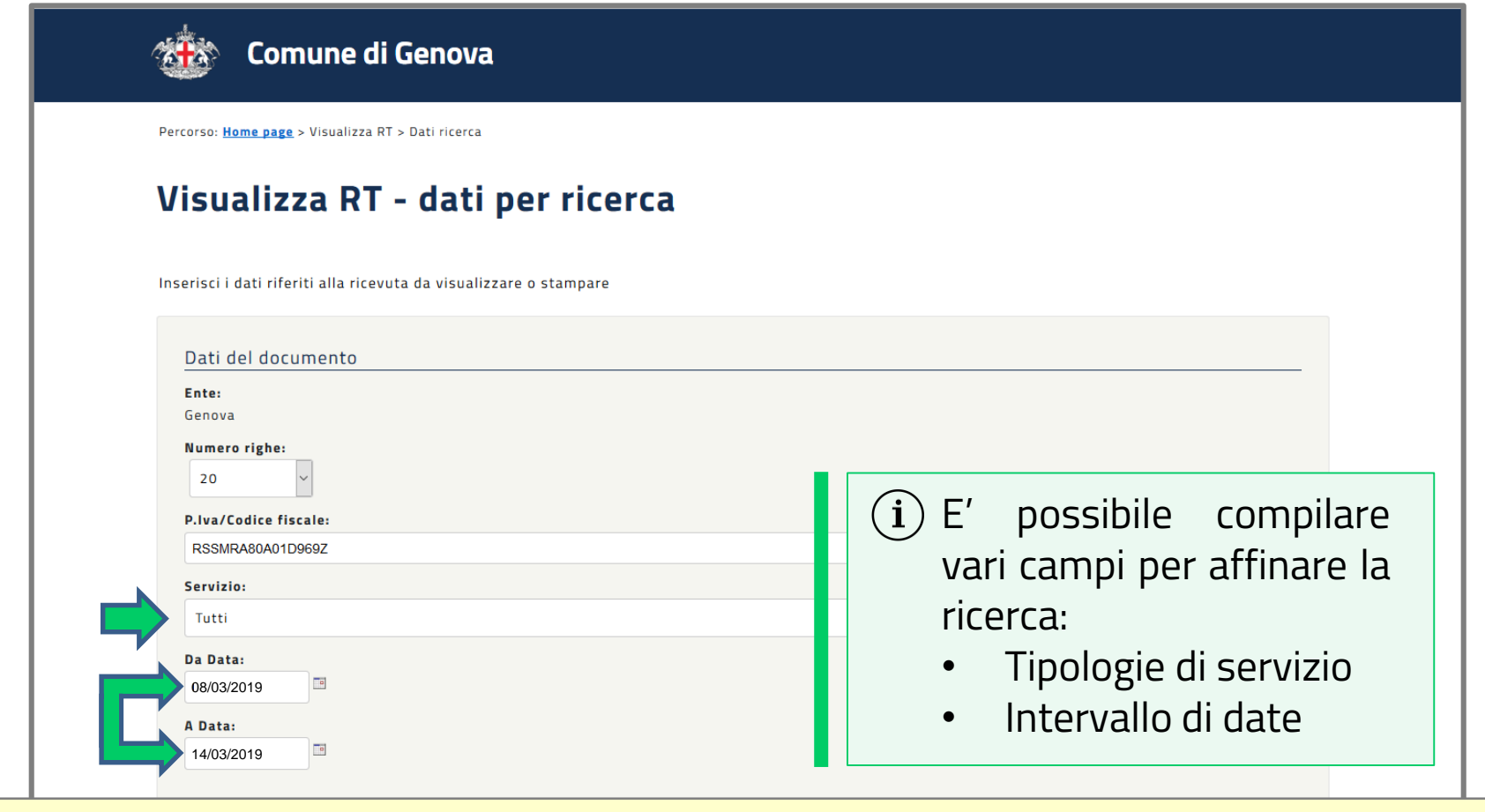

**NOTA:** E' possibile visualizzare solamente le RT associate al Codice Fiscale collegato all'identità SPID usata per accedere al servizio

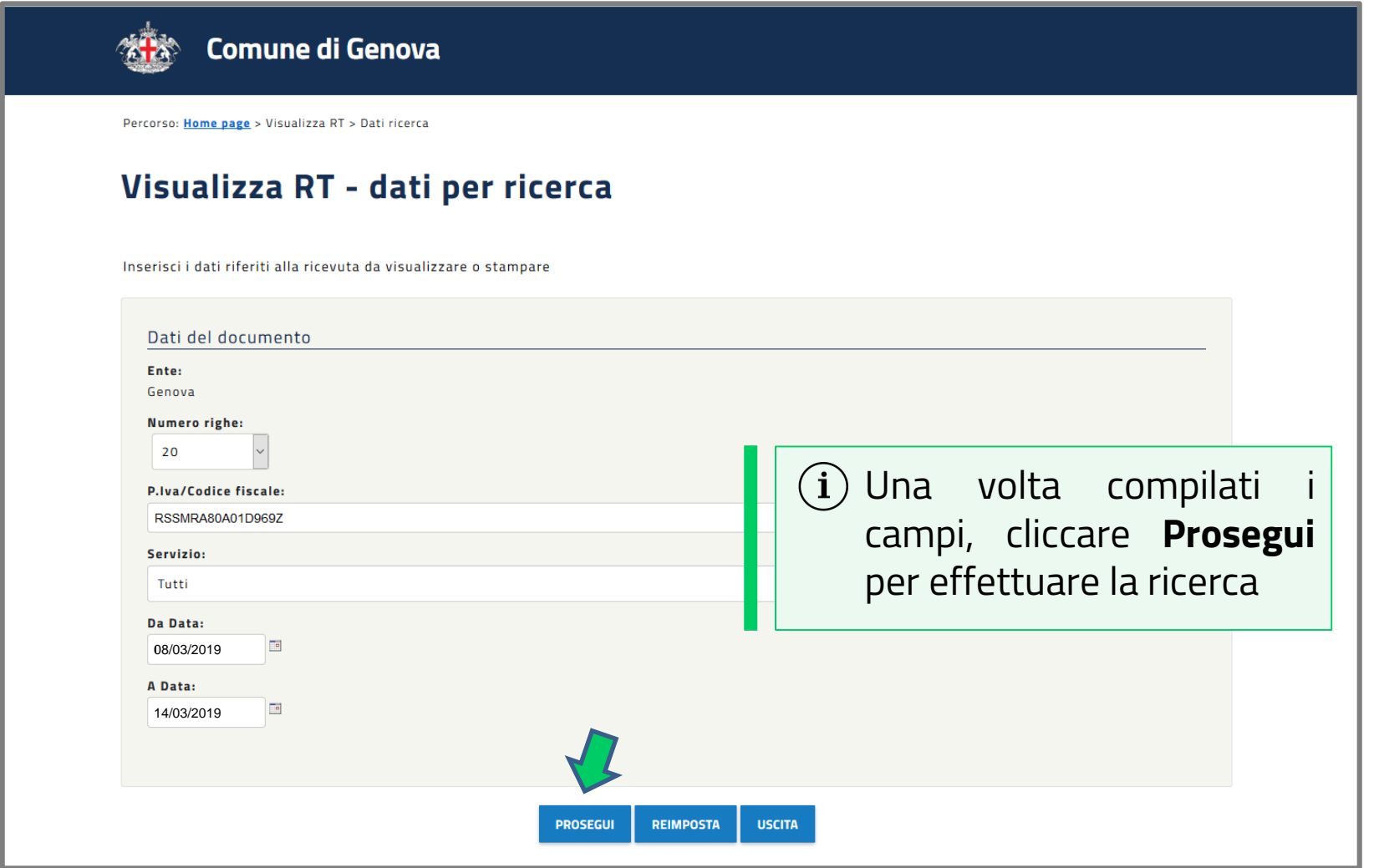

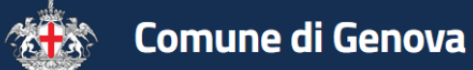

Percorso: Home page > Visualizza RT > Elenco ricevute

#### Visualizza RT - elenco ricevute

Selezionare una ricevuta dall'elenco e premere il bottone Dettaglio

#### Dati del documento

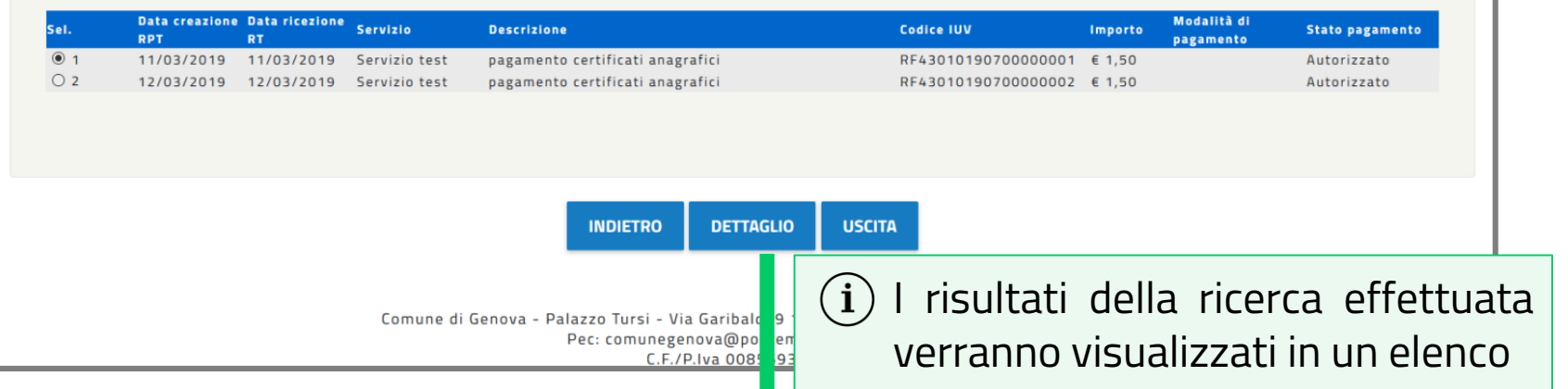

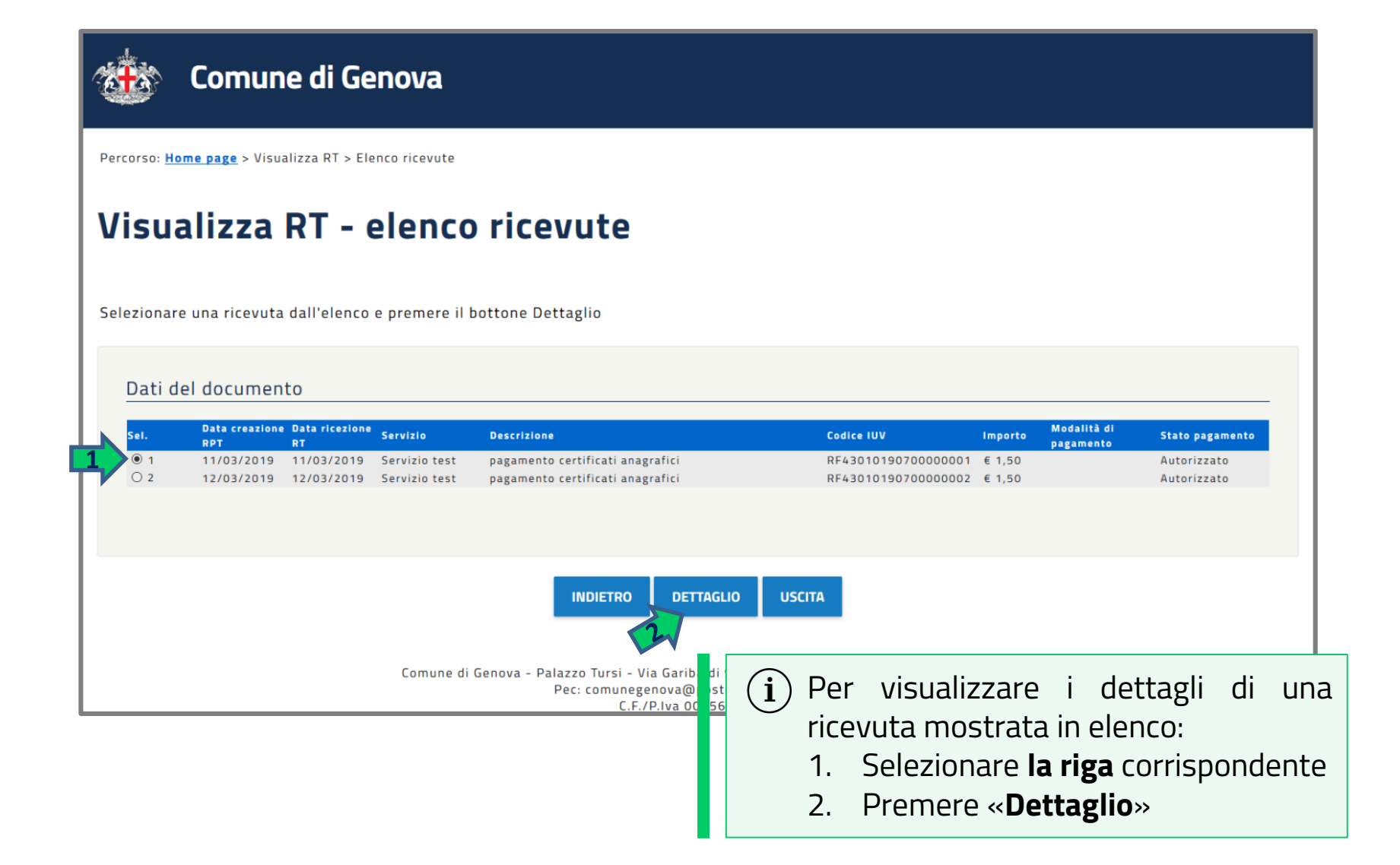

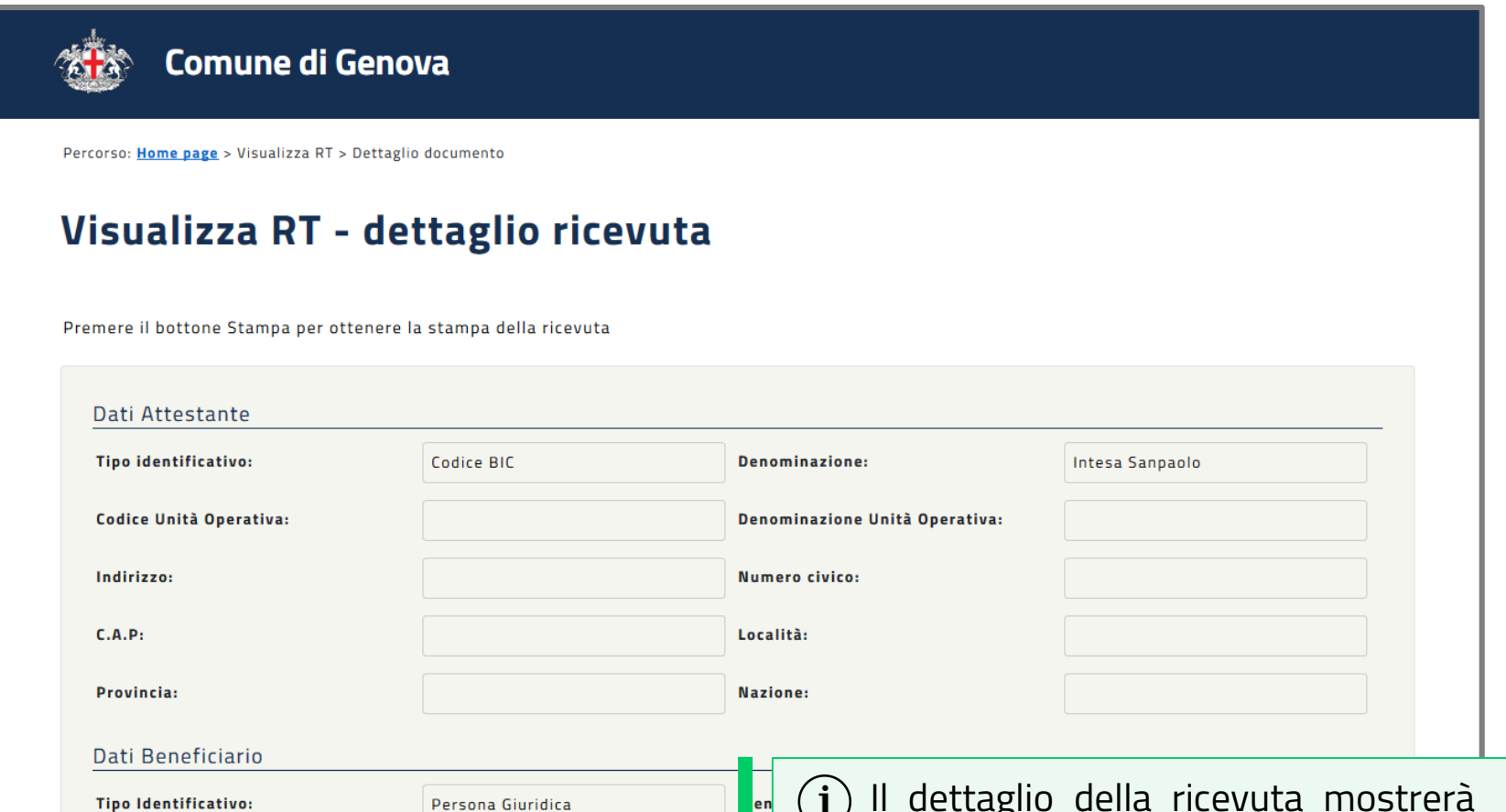

Il dettaglio della ricevuta mostrerà  $(1)$ tutti i dati relativi alla transazione di pagamento a cui è collegata

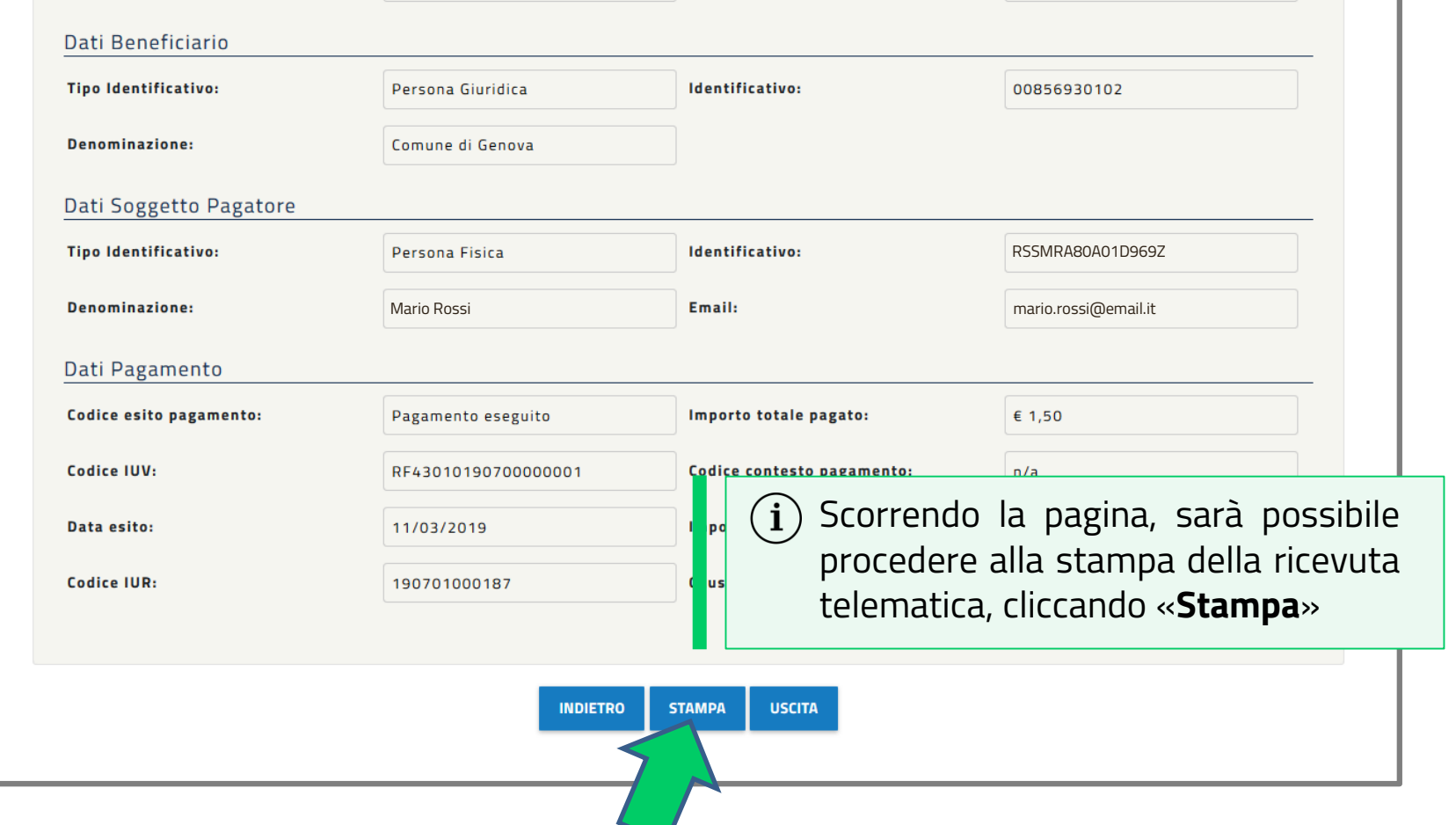